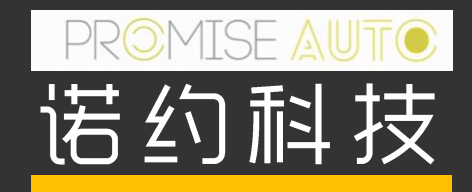

# DAQTest连接录波仪使用指南

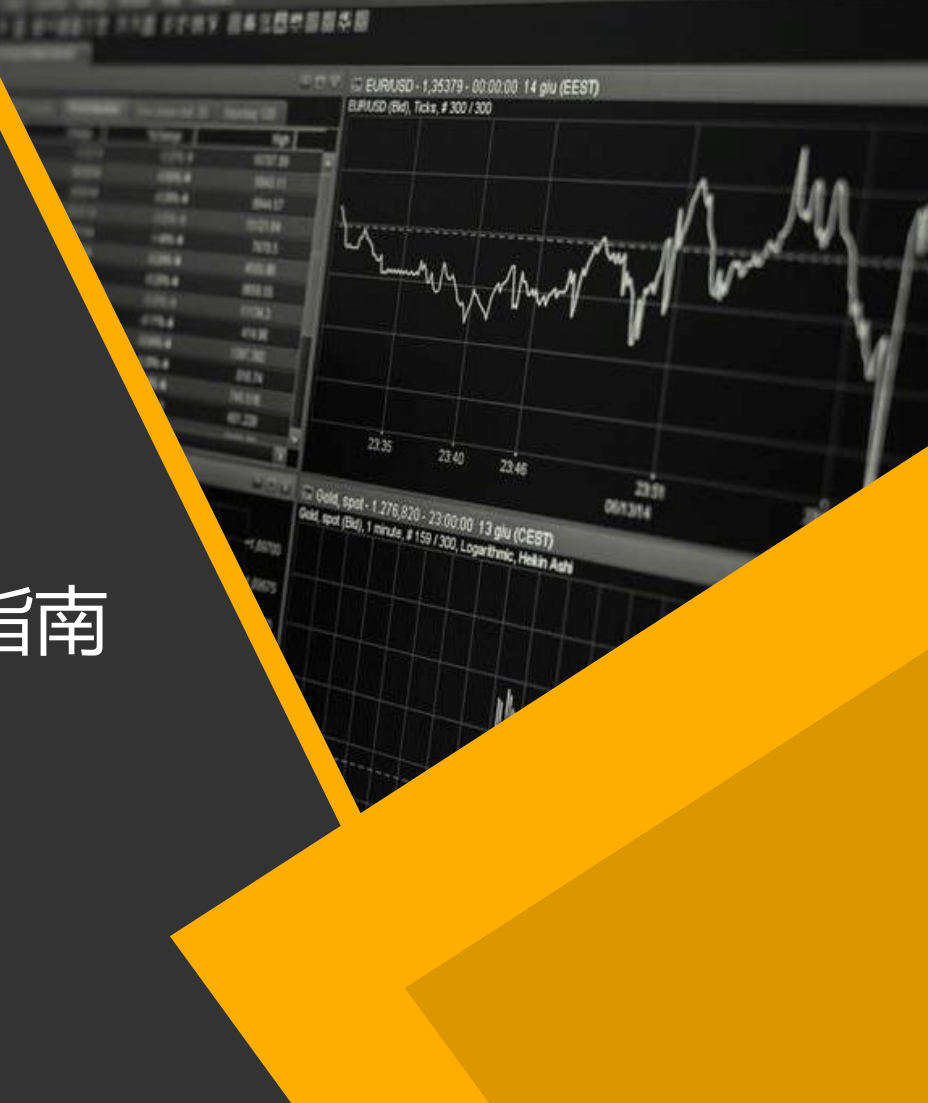

## **CONTENTS**

- 1. 基本功能
- 2. 安装步骤
- 3. 简单使用流程

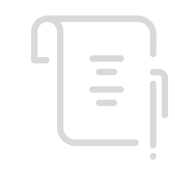

### 基本功能

- 支持录波仪类型:DL350、DL850E、DL950
- 支持模块类型:720212,720254,720256,720268,701250,701260
- 支持实时数据采集,实时采集采样率最快200KS/s
- 实时数据采集支持跟低速设备(功率计、数采)同步采集
- 支持文件获取,获取的文件支持Xviewer打开分析
- 支持远程控制

软件采用授权文件软加密,无加密文件时,DAQTest可以60天免费试用 软件下载: <http://www.promise-auto.com/contents/172/338.html>

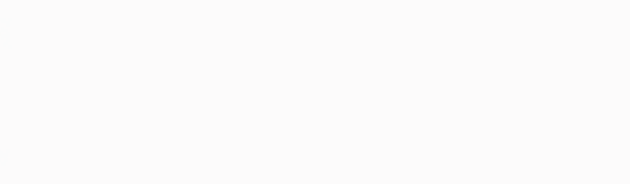

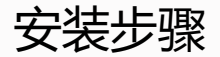

• 安装包由下面三个文件构成,分别是DAQTest安装程序和Xviewer安装程序

DAOTestStandaloneSetup.exe

Xviewer192.zip

XviewerLITE192.zip

- DAQTest安装流程
	- 双击运行DAQTestStandaloneSetup.exe文件安装DAQTest单机版
- Xviewer安装流程
	- 如果有Xviewer授权码,解压缩Xviewer192.zip,运行里面的setup.exe安装 Xviewer收费版
	- 如果没有Xviewer授权码,解压缩XviewerLITE192.zip,运行里面的setup.exe安装 Xviewer免费版

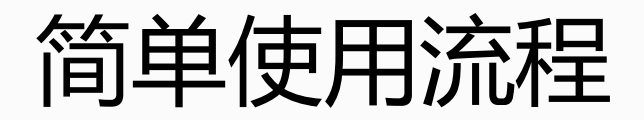

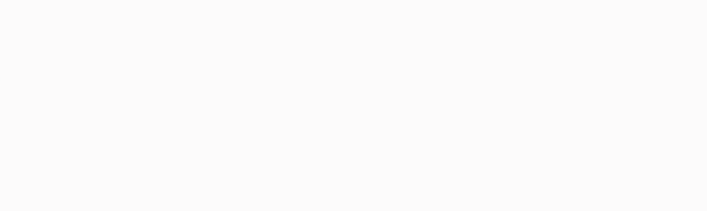

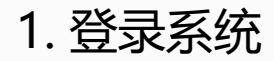

- 运行桌面上的快捷键: DAQTest测试管理平台单机版
- 使用缺省用户登录,用户名admin,密码空。下图中直接点击确定按钮。

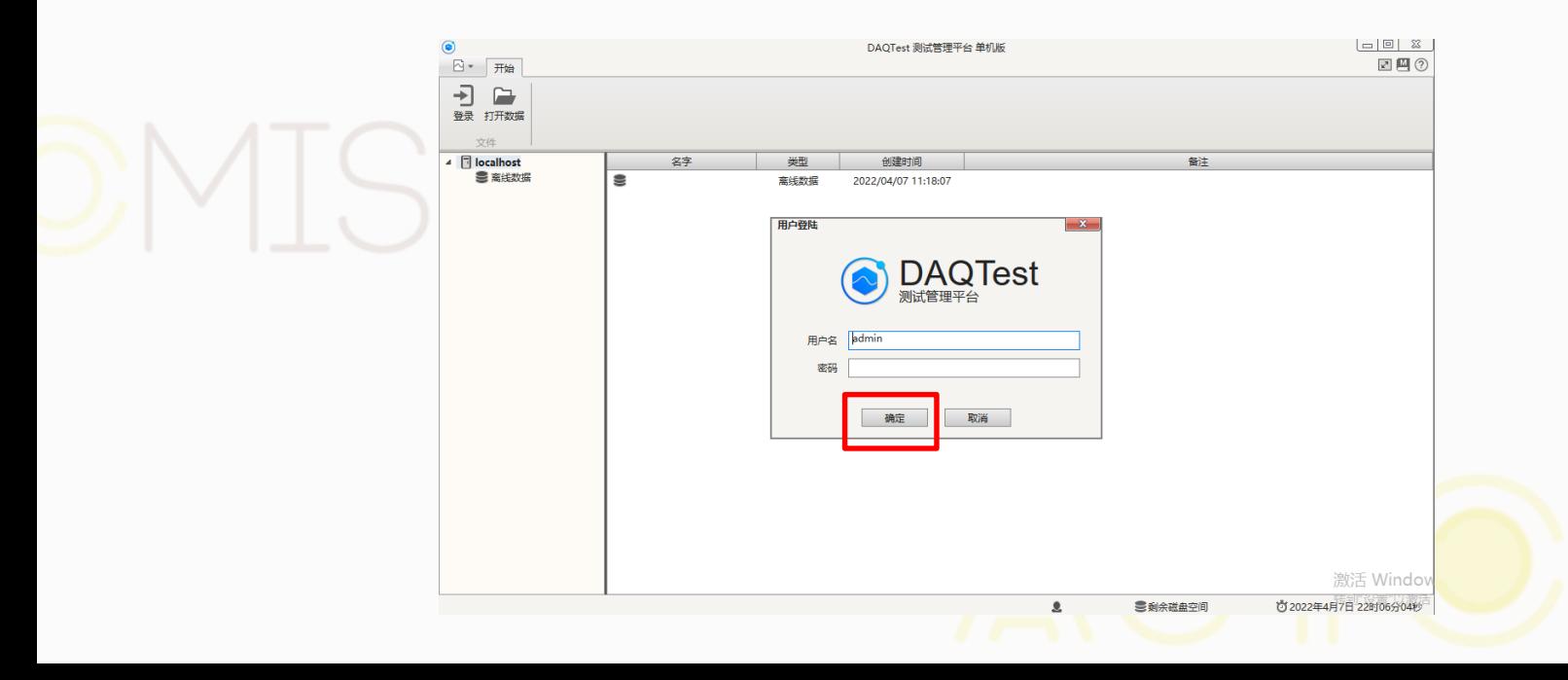

2. 添加设备: 按下面顺序添加录波仪设备

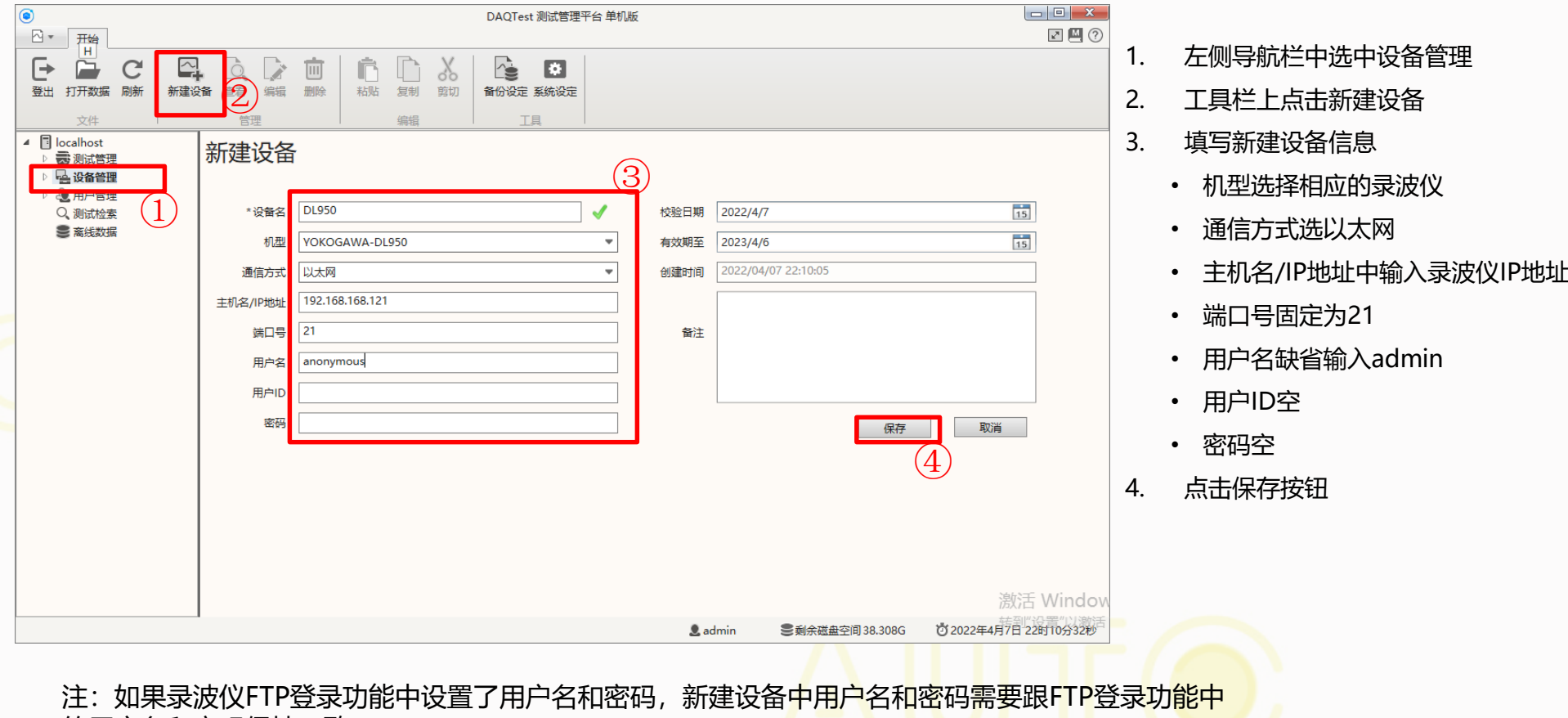

的用户名和密码保持一致。

3. 从仪器下载打开文件

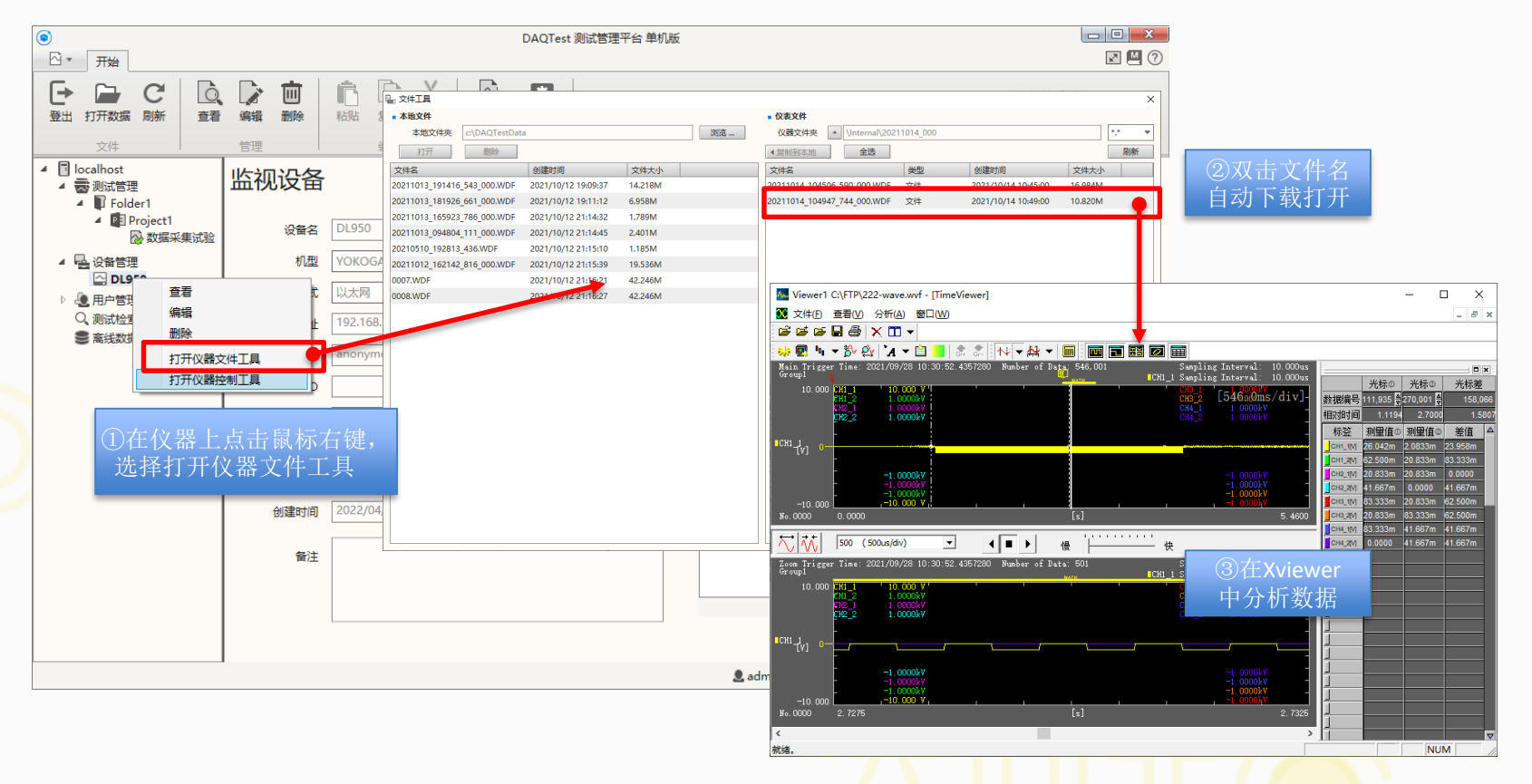

注: DL950保存的WDF文件不能直接被Xviewer打开, 下载时会自动转换为Xviewer能够打开的文件格式 (WVF)

4. 仪器远程控制

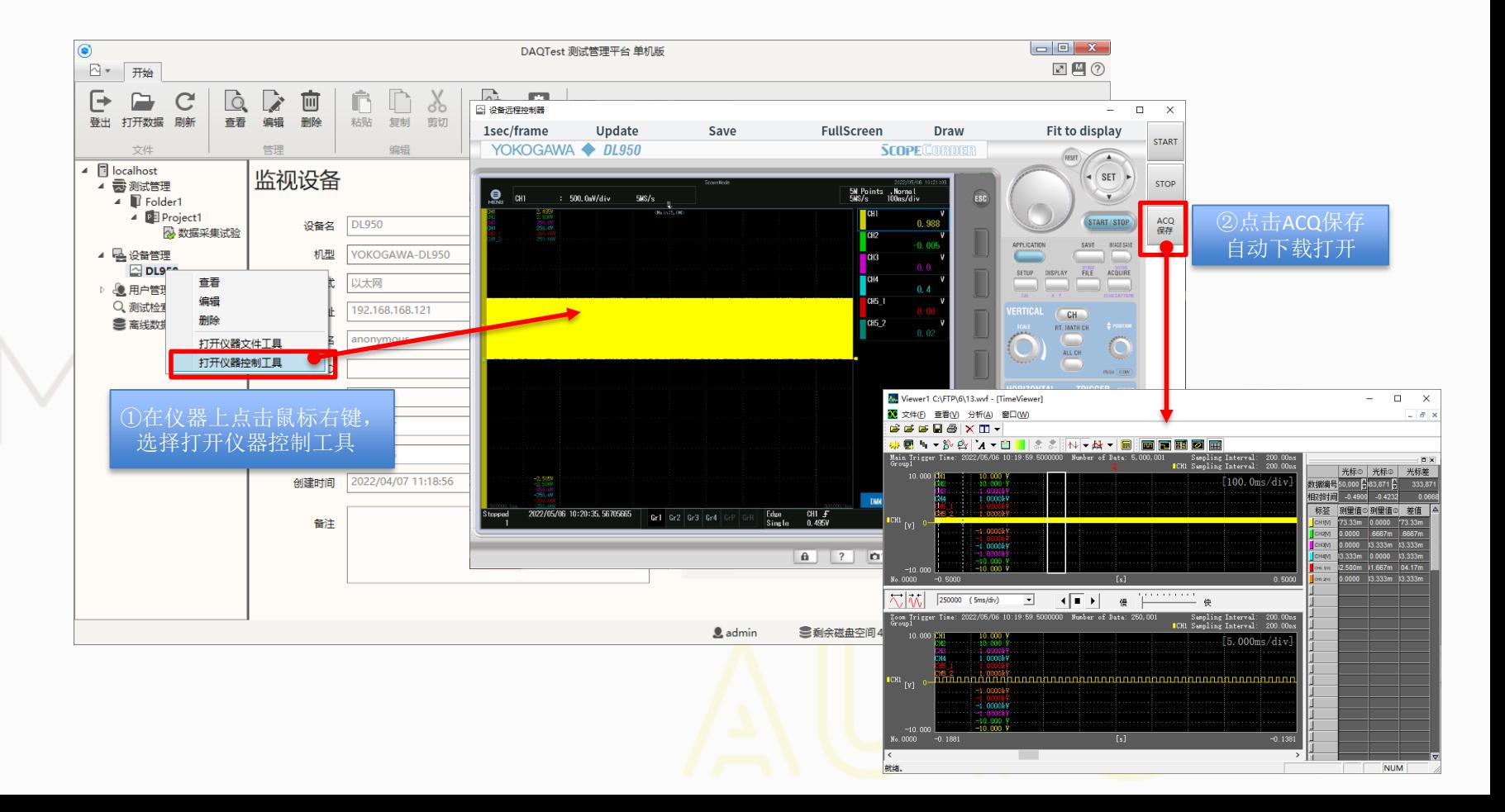

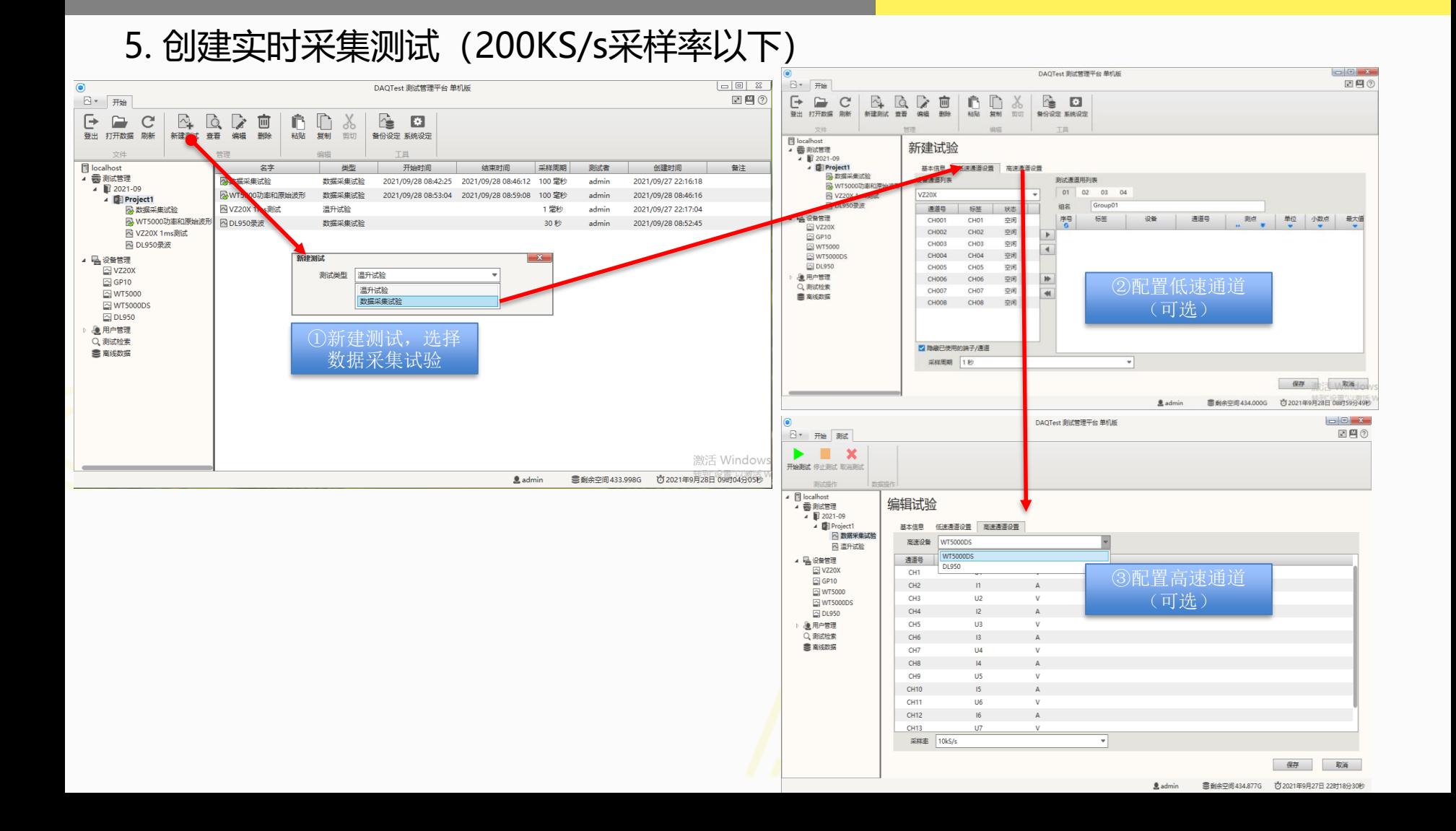

## 6. 创建离线数据测试(采样率超过200KS/s)

当录波仪采样率超过200KS/s时,DAQTest不能实时采集,此时可以通过指定离线数据文件来创建测试。

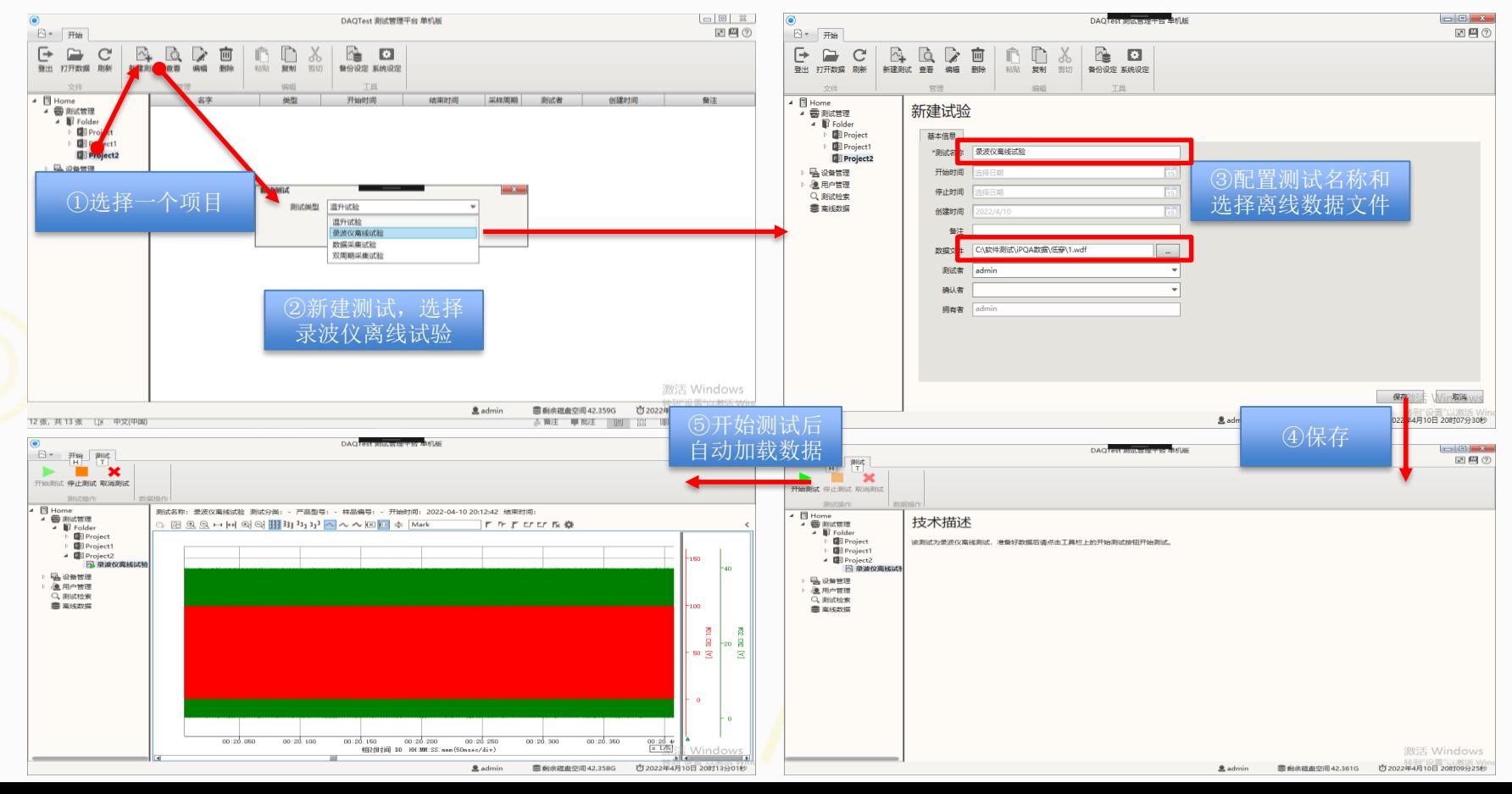

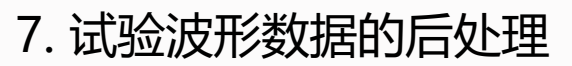

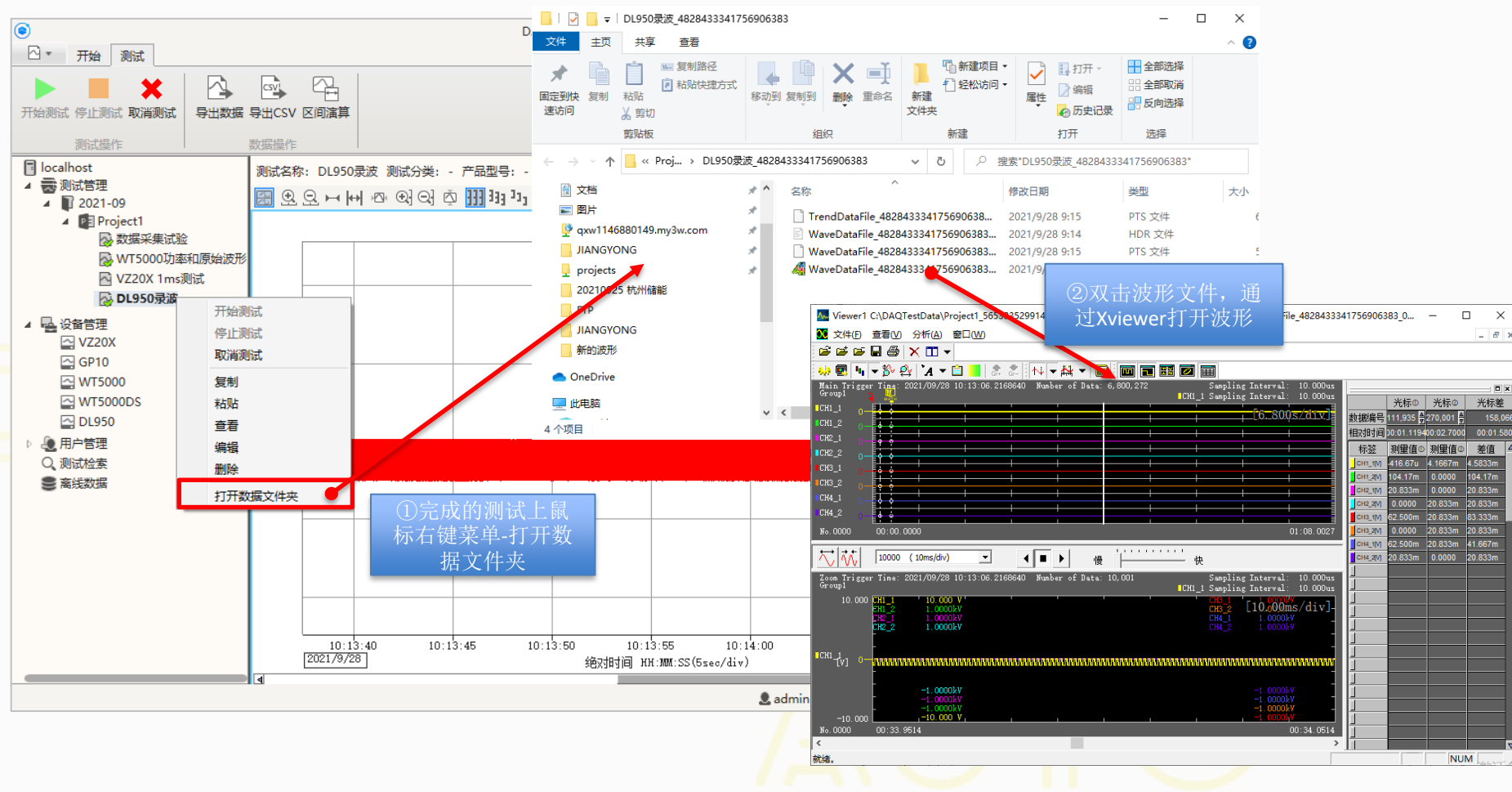

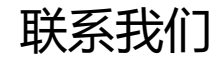

### 最新信息请扫码关注公众号

## **北京诺约科技有限公司**

地址:北京市朝阳区大屯路222号院2号楼10层1009 联系人: 蒋勇 13911176711 [jiangyong@promise-auto.com](mailto:jiangyong@promise-auto.com) 曾治 13911602377 [zengzhi@promise-auto.com](mailto:zengzhi@promise-auto.com) 网址: [www.promise-auto.com](http://www.promise-auto.com/)

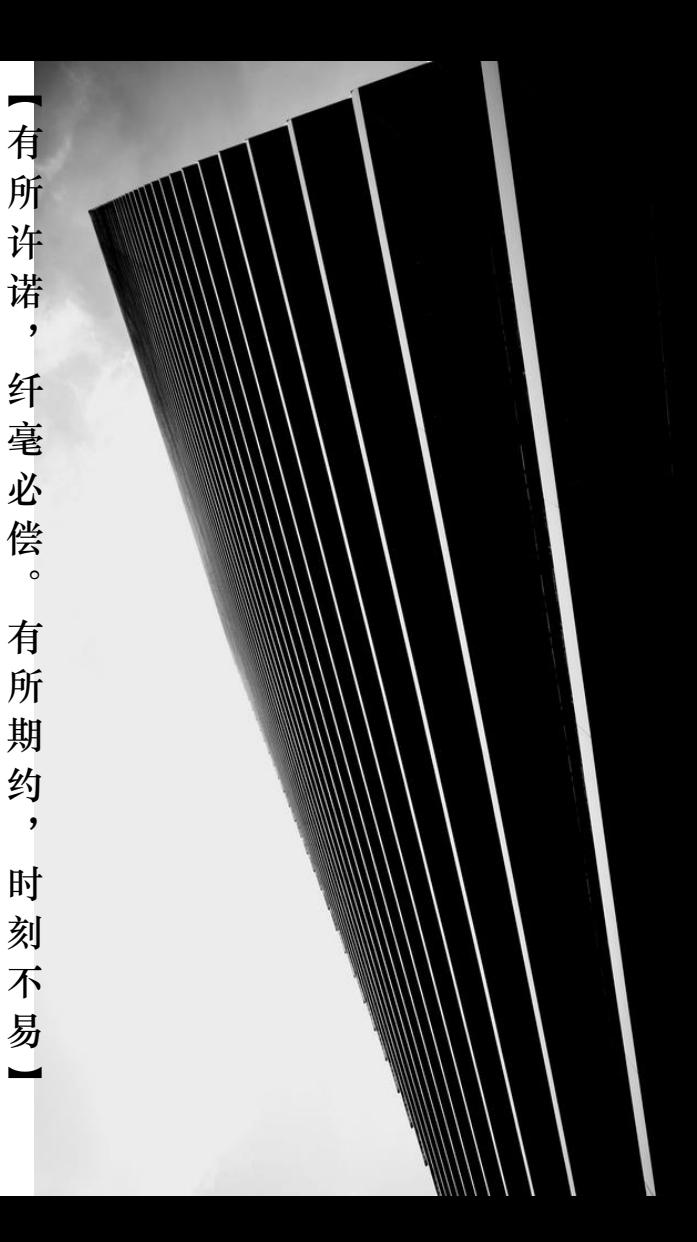